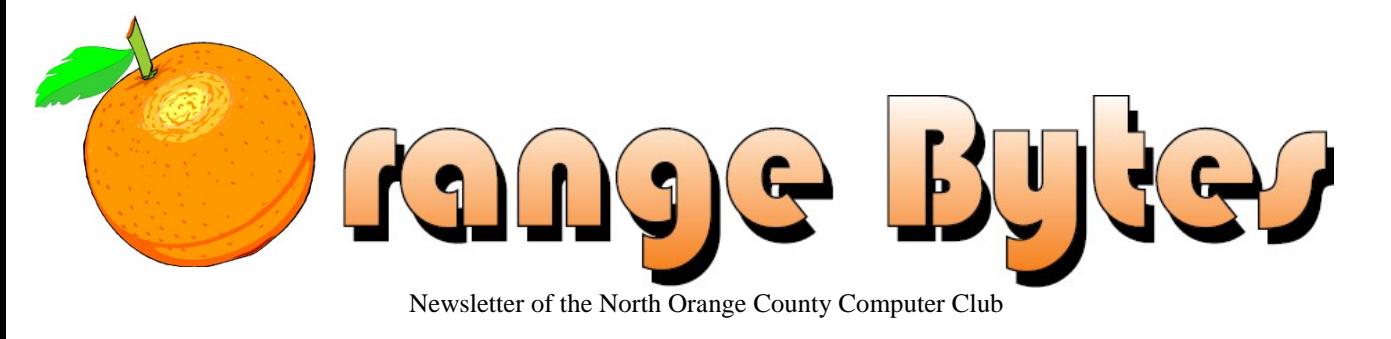

Volume 44 No 3 Mar 2020 \$1.50

# **NOCCC Meetings forSunday Mar 1, 2020**

The consignment table will be open from 10 am to 1 pm

# **Main Meeting**

<span id="page-0-0"></span>**President Strain on Navigation App driving disasters Jim Sanders Raspberry Pi breadboard hardware projects**

<span id="page-0-1"></span>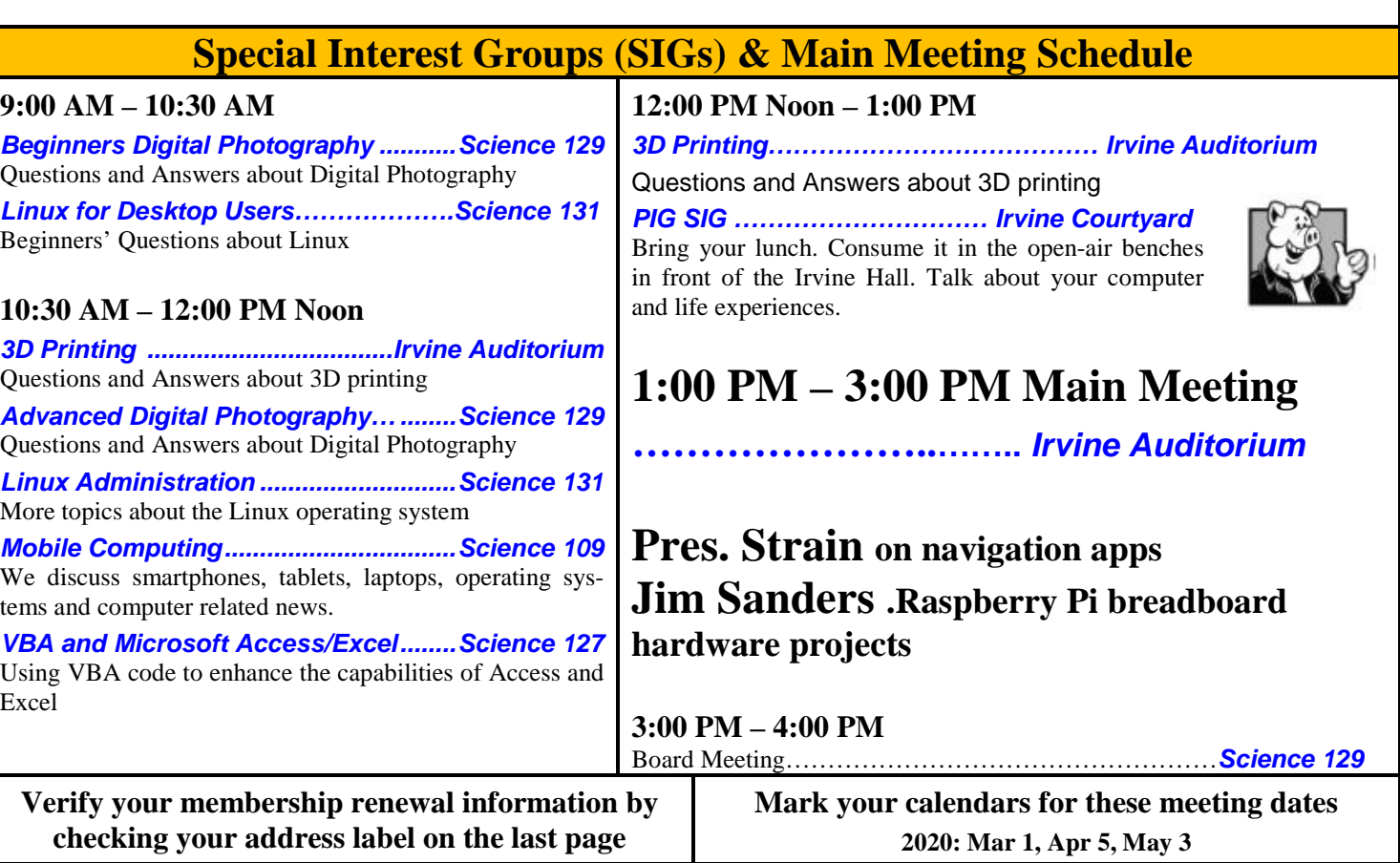

<span id="page-0-3"></span>Coffee, cookies and donuts are available during the day in the Irvine Hall lobby. Foods and drinks need to remain outside the Irvine Auditorium.

<span id="page-0-2"></span>"Friends Helping Friends" since April 1976

# Table of Contents

[Main Meeting](#page-0-0) **1**

[Special Interest Groups](#page-0-1) **1**

[Verify your membership renewal information by checking](#page-0-2)  [your address label on the last page](#page-0-2) **1** [Mark your calendars for](#page-0-3) these meeting dates **1**

[Contact information and email forwarding addresses](#page-1-0) **2**

[Editors report by Jim Sanders](#page-2-0) **3**

[Secretary's report by Bob Dickson](#page-2-1) **3**

Main [Meeting report for February by jsanders](#page-3-0) **4**

[Linux Sig Written By Terry Dickson](#page-4-0) **5**

[Mobile Computing SIG Report](#page-4-1) **5**

[3D Printer SIG Written By Jim Sanders](#page-4-2) **5**

[Windows 10 keyboard shortcuts](#page-4-3) **5**

[Basic Windows keyboard shortcuts](#page-4-4) **5**

[Windows navigation shortcuts](#page-4-5) **5**

[More Windows shortcuts](#page-5-0) **6**

[Application and Directions page](#page-6-0) **7**

[Directions to the NOCCC meeting location](#page-7-0) **8**

To All Members: **8**

**Special email addresses editor@noccc.org membership@noccc.org**

**Our Website WWW.NOCCC.ORG**

# Board of Directors

<span id="page-1-0"></span>**Contact information and email forwarding addresses**

**President Robert Strain**  [president@noccc.org](mailto:president@noccc.org) **( cell 714.222.2140)**

**Vice President Ben Lochtenbergh** [vicepresident@noccc.org](mailto:vicepresident@noccc.org) **( cell 949.331.3917)**

**Secretary Bob Dickson** [secretary@noccc.org](mailto:secretary@noccc.org) **(home 714.539.1304)**

**Treasurer Dr. Don Armstrong** treasurer@noccc.org **(home 714.773.1187)**

**Director and Webmaster Jim Sanders** webmaster@noccc.org **(home 714.544.3589)**

**Director Terry Dickson** terry@noccc.org **(home 714.899.9913)**

**Director Larry Klees** [larry@noccc.org](mailto:larry@noccc.org) **(cell 714.394.1870)**

**Director Dennis Martin** dennis@noccc.org **(home 951.926.3065)** 

**Director Richard Miller** richard@noccc.org **(cell 714.309.1504)**

**Director Gerry Resch** [gerry@noccc.org](mailto:gerry@noccc.org) **(home 714.772.6667)**

**Use this contact information for club communications**

# Club Business

# **Editor's Report**

<span id="page-2-0"></span>*Editors report by Jim Sanders*

If you have been reading your Orange Bytes newsletter in detail, you may have noticed that over the last several months Ben Lautenberg made several requests for a volunteer to take over the job of Orange Bytes editor. There were no volunteers. A disagreement at the January BOD meeting over whether or not the editor has the right to decide to simply not publish an edition of the Orange Bytes resulted in his resignation as editor. At the same meeting, Richard Miller volunteered to take on the job of Orange Bytes editor with a couple of caveats. The first being that he needed to acquire the necessary hardware and software to do the job. The second being that he would need a great deal of tutoring to learn how to do the task. I agreed to teach him the ins and outs of putting an issue of the Orange Bytes together. Both of those caveats were not going to be met in time to put out the February edition of the Orange Bytes.

As a result, for lack of time and content to fill 8 pages, I put together a 4 page addition of the February printed Orange Bytes. The printing process dictates that the printed version of the Orange Bytes be in increments of four pages. The PDF version can be an odd number of pages. Which is why I created the five page version which included the BOD meeting minutes for posting on our website. This not only saved a little on postage, but avoided printing three blank pages. Or even sillier, three pages of membership application form. Because Richard is still getting up to speed, I created this edition of the Orange Bytes. Richard is aiming to do the April edition. I hope he makes it because between doing 3D Printing SIG, Webmaster, Raffle prize getter, BOD and Main Meeting presentation research, I don't have the bandwidth to be full time Orange Bytes Editor as well.

*editor@noccc.org*

# **Board Meeting Minutes for January 2020**

<span id="page-2-1"></span>*Secretary's report by Bob Dickson*

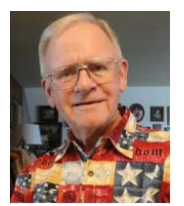

#### **NOCCC\_Board\_2020\_01\_05**

The meeting was held in room 129 of the Chapman University Science Hall. The meeting was called to order by President Robert

Strain at 3:10 PM, Present were: Robert Strain, Ben Lochtenbergh, Don Armstrong, Bob Dickson, Terry Dickson, Larry Klees, Gerry Resch, Jim Sanders, Richard Miller and Dennis Martin.

**Secretary's report:** Bob distributed copies of the minutes for the 12/01/2019 meeting.

Ben noted that in the President's report that "Robert met with the university instructors overseeing …" should read "Robert and Ben met with the university instructors, PhD Andrew Lyon and PhD Michael Fahy overseeing …".

Including the noted corrections, Gerry moved to approve the minutes; Richard  $2<sup>nd</sup>$ ; approved.

**President's report:** Robert presented some info regarding the December meeting with the 2 PhDs. He requested Don to have \$1,500.00 from the savings be placed in the checking account in case the date for the two students to make their presentation is requested by the university instructors. In response to Don's question, Robert confirmed there will be no payments to students making any other club presentations. Those students will be selected by the PhDs and will be given 'extra credit' rather than any payment. The \$1,500.00 is for the 2 student scholarships that have been given each of the last two years towards the end of the semester

**Treasurer's report:** Robert questioned Don regarding the \$142.00 returned by the printer of the Bytes. Don responded that the check he'd sent covered only two months. It should have covered 3 months which is why he responded with a check for \$242.92. He has not paid yet for the month of December.

Don reported the cost of the donuts and cookies was \$23.96; income from them was \$20.75. Don also received a check for \$35.00 from a member for a 1-year renewal and \$35.00 cash from another member for a 1-year renewal. For the raffle he received \$15.00.

He'll get \$1,500.00 out of the savings and hold it in the checking so that checks can be written for the 2 scholarship students when their presentations are scheduled.

He ordered and received 459 new checks that contain his home address rather than a P.O. address since the P.O. Box was not renewed to save the expense.

Gerry moved to approve the Treasurer's report; Jim  $2<sup>nd</sup>$ ; approved.

**Book Display report:** Don said he'd been searching for a person with a key to the closet in the main hall that currently contains many books. He was told that anyone with a key to that closet is in this building but no one knows who they are. Facilities will seek to find out who they are and who has the key. What about which of the club's books would he chose to put in that closet when, and if, we get the key? He's working on selecting books that he'd put in the club's library when it can be established. Many of the books are not really relevant to computers so he's separating them and will probably donate to some group if they want them. Terry told Don that he has some books to donate to the club if Don wants them.

**Club Shirts report:** Richard placed the club shirts out on the Consignment Table before the start of the meeting. None were purchased. They were packed into the box and returned to the cabinet when the meeting ended.

**E-Waste report:** The e-waste truck was not at the January meeting. Jim said he'd sent him a text message but did not receive a response. Jim's opinion was that the e-waste function is no more. Robert issued a statement that the e-waste question will be tabled for 2 months.

**Consignment Table report:** Richard said he did not set out a table for the Consignments as we have no items in storage and lately no one has been providing any material for consignment.

**BYTES report:** Jim noted that there was no BYTES issued this month. Ben stated that he was busy with other activities and did not generate BYTES to send to the printer or the webmaster or at all for that matter. There was conversation around the members concerning the importance of a physical BYTES being sent to the club members each month to encourage their attendance at the meeting as well maintaining active membership.

Ben expressed his concern that the format of the December BYTES that Jim posted on noccc.org was not the version that he, Ben, had prepared and sent to the printer. Jim responded that the version he'd prepared contained material that was more specific and informative to members and others versus the copy prepared by Ben.

Robert cut off conversation concerning the difference in what was printed and what was posted on noccc.org.. He asked for persons to state if they were willing to step forth to prepare the monthly BYTES that will be printed and mailed to the members before each meeting. After some discussion, Jim agreed to work with Richard Miller to generate the copy of the BYTES for the next meeting. Richard stated he'd work with Jim but expressed concerns of his ability to work on the preparation of the BYTES on a regular basis. Jim and Richard stated they'd be calling each other to get the next BYTES for the February meeting. Richard said he'd have to upgrade his Windows software version from 7 to 10. Jim said he'd work with Richard to get the software updated.

#### **Ben Loctenbergh officially resigned as editor.**

**Badge report:** Richard asked Gerry if he could prepare him a new badge. Richard showed his current badge that is all worn out and faded. Gerry will work on it.

**SIG Site report:** The SIG counts: Linux, 5; Photo, 4; Mobile, 11; 3-D Printing, 3; Main meeting, 17.

**Main Meeting report:** An excellent and informative video on using GPS and for drawing. It was very informative. Robert led the presentation on screen and the discussion that followed. The many questions that were asked revealed the great interest in the subject by those in the audience. It was necessary to halt the questions so the raffle could be held in the time remaining. Excellent.

Jim agreed to do a presentation on the Raspberry Pi computer for the February meeting The topic summary will be ready in time to go to the printer.

Jim stated he'll try to contact a guy that provides great online material to see if he can get the guy to agree to provide a presentation for the March meeting.

**Adjourn:** Gerry moved to close the meeting; Ben  $2<sup>nd</sup>$ ; approved. Robert declared the meeting ended at 3:59 PM. **Submitted by: Bob Dickson, Secretary**

# Main Meeting and SIG Reports

## **February Main Meeting**

#### <span id="page-3-0"></span>*Main Meeting report for February by jsanders*

The MainMeeting presentation was started by Pres. Robert Strain who did a short presentation on a privacy concern with the Avast antivirus software. It was reported that for years it was collecting personal information about users from its free antivirus programs without the full knowledge and consent of the users. Avast and its subsidiary AVG, were caught selling customer data to corporate clients last year. They were supplying the information to subsidiary Jumpshot, which in turn resold the data to corporate clients. Avast acquired Jumpshot in 2013, and a statement on the company's website says that it "provides insights into consumers' online journeys by measuring every search, click and buy across 1,600 categories from more than 150 sites, including Amazon, Google, Netflix, and Walmart." Avast said that they are closing the Jumpstart subsidiary. However, they did not say they were going to stop collecting the information.

Jim Sanders then started his presentation on the Raspberry Pi family of computers. He explained that the original goal of the developers was to design a modern day equivalent of the BBC's Literacy project's 1981 Acorn computer. The Acorn provided students with a low cost computer with which they could learn computer operations and coding. The accomplished purchase price design goal was \$35. The first generation Raspberry Pi 1 Model B) was released in February 2012, followed by the simpler and cheaper Model A. In 2014, the Foundation released a board with an improved design, Raspberry Pi 1 Model B+. These boards were and are approximately credit-card sized and represent the standard mainline form-factor. The Zero module is even smaller.

Since that time several new variations of the Raspberry Pi have been released. Each with new and/or improved features but still with a MSRP of \$35. The latest release, the Raspberry Pi 4, still starts at \$35 for the 1 MB of RAM version, but the 4 MB of RAM version has a MSRP of \$55.

There are many Linux distros that available for the RPi lineup. A ton of hardware add-ons along lots of tutorials, projects and software development tools. As of 2019, there has been over 25 million Raspberry Pi boards of all varieties shipped.

[http://socialcompare.com/en/comparison/raspberryp](http://socialcompare.com/en/comparison/raspberrypi-models-comparison) [i-models-comparison](http://socialcompare.com/en/comparison/raspberrypi-models-comparison)

# **Linux SIG**

<span id="page-4-0"></span>*Linux Sig Written By Terry Dickson* No SIG report received.

# <span id="page-4-1"></span>**Mobile Computing SIG Report**

*Mobile Computing report by Ben Lochtenbergh*  No SIG report received.

# **3D Printer SIG**

<span id="page-4-2"></span>*3D Printer SIG Written By Jim Sanders* No SIG report received.

# **Windows 10 keyboard shortcuts!**

<span id="page-4-3"></span>*Windows 10 keyboard shortcuts* By Jim Sanders SIG leader & Director

Keyboard shortcuts save you a bit of time each time you use them. Depending upon how you are accustomed to using your computer, often more than a little bit of time. Taking your hands off the keyboard, reaching for the mouse, positioning it to click on a desired point, or using it to navigate a menu with even more pointing and clicking, can add up to a lot of time used.

When I finished typing the last sentence, it dawned on me that I should take my own advice. While preparing the MS Word source for this addition of the Orange Bytes, I have 3 to 4 document windows open in MS Word. To switch between them, I was grabbing the mouse, clicking on the View Tab to bring up the View Ribbon, clicking on the Switch Windows icon to drop down a menu of open windows, then clicking on the one I wanted to view. I knew that the keyboard shortcut that

I should be using was 1 (one) of over 200 keyboard shortcuts that work in MS Word, but I forgot which one. It was initially easier to use the Ribbon Menu that was in my face, and work harder instead of smarter. But at that point, I stopped, Googled the answer and started using Alt+F6 instead. Much quicker and easier. Another, just tap Alt and look at the ribbon.

If you are interested in saving some of that time and effort, here are a number of mostly Operating System level of keyboard shortcuts that can save you time and effort. I acknowledge that there are THOUSANDS of keyboard shortcuts. Often the same Keyboard Key combinations but different functions in different programs. Making cheat sheets for different programs can help. A side benefit of doing so; looking at a list of all of the shortcuts for a given program often reveals a capability you didn't know the program possessed. Learn and TRY some of the following keyboard shortcuts a few times and you might wonder why you've been doing it the hard way.

## <span id="page-4-4"></span>**Basic Windows keyboard shortcuts**

#### **Ctrl+Z**: Undo

It almost doesn't matter which program you're using, control Z will undo your last action. If you just deleted a paragraph in Microsoft Word or deleted a file you didn't mean to, Ctrl+Z can save your bacon.

#### **Ctrl+W**: Close

This will close some active Windows that you are looking at, but not all. The browser tab you are on, a File Explorer window, and open image file and others, without having to click on the close button.

#### **Ctrl+A**: Select all

This command will highlight all the files in a folder, all of the text in a document, all or most of the text and images on a webpage and more. It is often faster than clicking and dragging with the mouse.

#### **Alt+Tab**: Switch apps

If you often have multiple application Windows open, this one pops up thumbnails of all the windows that are active and lets you flip through them with multiple taps on the Tab key while continuing to hold down the Control key.

#### **Alt+F4**: Close apps

When **Ctrl+W** doesn't work, Alt+F4 will shut down active applications and let you avoid grabbing the mouse to click on the X. If you have unsaved documents, you will still be prompted to close them.

### <span id="page-4-5"></span>**Windows navigation shortcuts**

**Win+D**: Show or hide the desktop

This keyboard shortcut minimizes all of your open windows and let you see your home screen. If you have a lot of icons on your desktop that you use to navigate to different apps, this is a lot faster than minimizing windows that are blocking your view.

#### **Win+left arrow** or **Win+right arrow**: Snap windows

This command snaps the active window to one half of the left or right side of the screen depending upon which arrow you use. This is particularly useful when you are using two copies of file Explorer. **Win+Tab**: Open the Task view

Somewhat like Alt+Tab, this shortcut pops up a screen with thumbnails of apps that you have opened OVER THE LAST 30 DAYS. You can reopen any of those by clicking on the thumbnail with the mouse. It's possible that you might want to disable this feature depending on where you have been. **Tab** and **Shift+Tab**: Move backward and forward through options

If, for whatever reason, you have an open dialog box with multiple choices and especially if your mouse is not working, these keyboard shortcuts will allow you to step through and highlight the various options.

**Ctrl+Esc**: Open the Start menu

If, for some reason you end up on a machine that doesn't have a Windows key on the keyboard, this command will open the start menu. Once that is done, you can use the tab and arrow keys to navigate the pop-up Windows.

### <span id="page-5-0"></span>**More Windows shortcuts**

**F2**: Rename

In File Explorer, if you highlight a file and hit F2, it opens the rename function. If you're in Excel and highlight a cell, tapping F2 will allow you to edit its contents.

**F5**: Refresh

This key is particularly useful if in File Explorer you have moved some files around and need to see what the list looks like now. This also refreshes the page for some browsers.

#### **Win+L**: Lock your computer

This shortcut lock your computer and returns you to the login screen. If you step away from your desk, this will keep busybodies from looking at your computer unless they have the password.

#### **Win+I**: Open Settings

Grab the mouse, move the pointer to the start icon, left click, move the mouse pointer to the settings icon, left click and the Settings page opens. OR,

Win+I and the Settings page opens. Oh, and once you are there you can navigate with the Tab and Arrow keys.

#### **Win+S**: Search Windows

Some Windows configurations of the taskbar have a magnifying glass icon next to the Start icon, Win+S has the same effect as clicking on that icon. Either way, a window puts up that include a search bar for entering a search text string. There is a lot more to the window that pops up that you should investigate, and too much to cover in this summary.

#### **Win+PrtScn**: Save a screenshot

Win+PrtScn now works the way PrtScn used to work all by itself before MS add the Snip tool and other features to the PrtScn key. It causes a screenshot to be taken and placed on the clipboard. Once there, you can paste it into any program that can deal with images. The PrtScn key used by its self, now warrants a few hundred words of explanation.The Alt+PrtScn combination appears to be inactive in Win 10, V1909.

**Ctrl+Shift+Esc**: Open the Task Manager The Task Manager is running summary of all of the things going on in your computer.What programs are active, what processes are running, what percentage of your computer resources they are consuming and other information. Often accessed by right clicking on a blank area of the Taskbar, and advantage of the keyboard shortcut is that it is active early in the boot process.

**Win+C**: Start talking to Cortana

Cortana goes into listening mode when this shortcut is used. It has to be activated in Settings, Cortana before it can be used. The default is off. When the shortcut has been activated, you can hit the Win+C shortcut when you want to talk to the digital assistant. Saying, "Hey Cortana" or using the shortcut will both work.

**Win+Ctrl+D**: Add a new virtual desktop This shortcut lets you create Virtual desktops. Ctrl +Click on this link: [Virtual desktops.](https://community.windows.com/en-us/stories/virtual-desktop-windows-10) That takes you to a webpage that gives a detailed explanation of Virtual desktops. Secondary screens give you extra desktop workspace. You can use the Task View button. or the shortcuts to switch between virtual desktops. Win+Ctrl+arrow will cycle through the open desktops, and Win+Ctrl+F4 will close the one that is currently open.

**Win+X**: Open the hidden menu

Win+X brings up the same Quick Link menu that right clicking on the Start icon brings up. It includes links to Device Manager, Disk manager, Command prompt or Powershell prompt (depending on which one you have selected in Settings), and many others. Whenever you have to configure or reconfigure aspects of your computer, this is a place to start.

## More Club Business

### **Consignment Table**

The NOCCC Consignment Table is available monthly in the lobby of Irvine Hall between 10 a.m. and 1 p.m.

## **RAFFLE results Feb.9, 2020**

### **Membership** Drawing Feb 9, **2020**

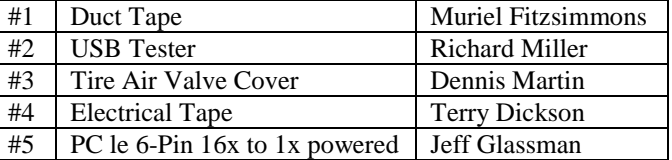

### **General** Drawing, Feb 9 **2020**

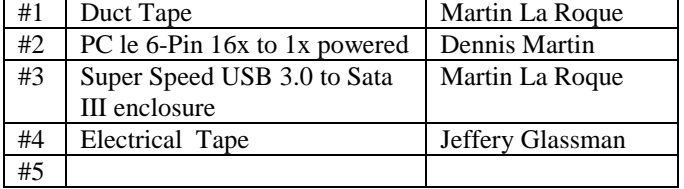

# **Membership Application/Renewal Form**

*membership application, renewal, or update form*

MEMBERSHIP APPLICATION [ ] MEMBERSHIP RENEWAL [ ] ADDRESS UPDATE [ ] EMAIL UPDATE [ ] PHONE UPDATE [ ] OTHER [ ]

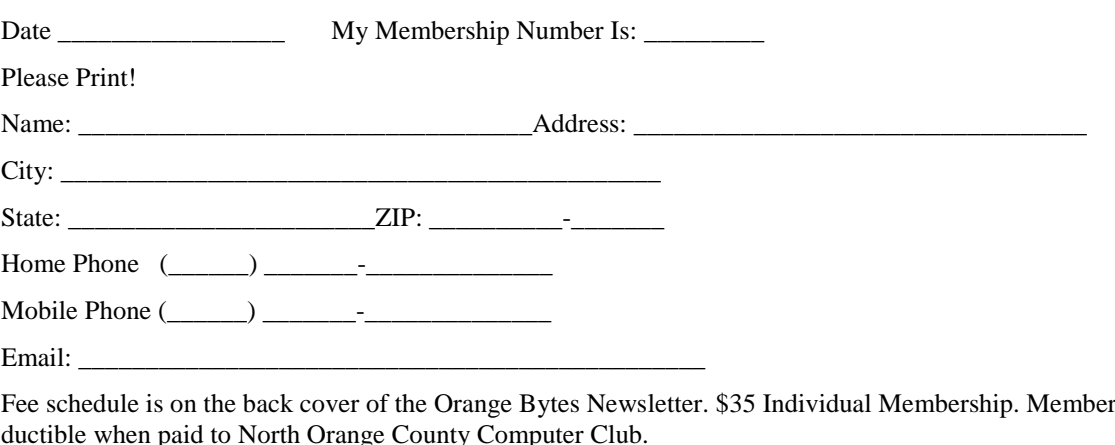

ship fees are 100% tax deductible when paid to North Orange County Computer Club. Amount enclosed \$\_\_\_\_\_\_\_\_\_\_\_\_\_\_\_ Check #\_\_\_\_\_\_\_\_\_ Cash [ ] Other [ ]

Note: Currently we do not accept credit cards or PayPal. Please make checks payable to NOCCC. Mail to: North Orange County Computer Club,. Dr. Donald Armstrong, 709 Rosarita Drive, Fullerton, CA 92653

**OR**, on Sunday, hand completed form, with check if needed, to the Treasurer or a Board member.

# **Directions**

<span id="page-6-0"></span>We meet on the first\* Sunday of most months from 9 a.m. to 4 p.m. at the Hashinger Science Center, Chapman University, Orange, California. \*some months we need to meet on the second or even third Sunday Check [www.noccc.org](http://www.noccc.org/) for our schedule, maps and most up-to-date information.

Application and Directions page

#### **North Orange County Computer Club Dr. Donald Armstrong 709 Rosarita Drive Fullerton, CA 92653**

**To All Members:** 

**The line above your mailing address now shows your join date. Please use your join month to choose when to renew your membership.**

# **Dated Material – Please deliver before Mar 1, 2020**

<span id="page-7-0"></span>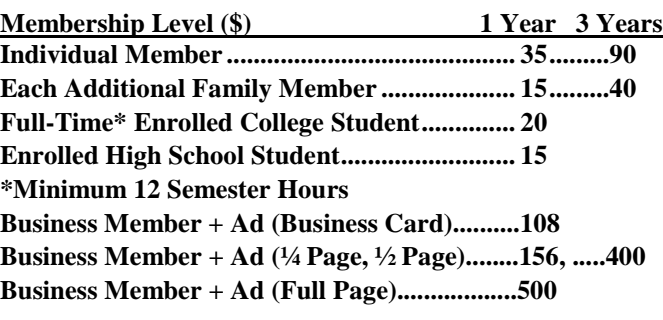

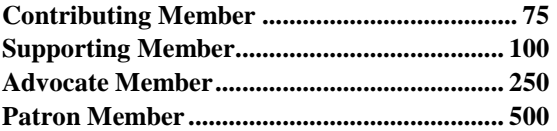

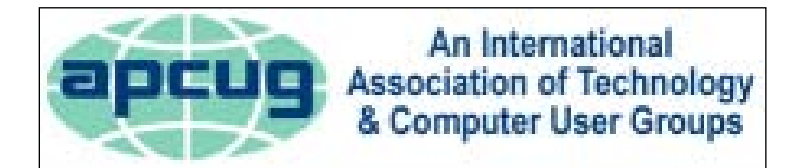

#### **Directions to the NOCCC meeting location**

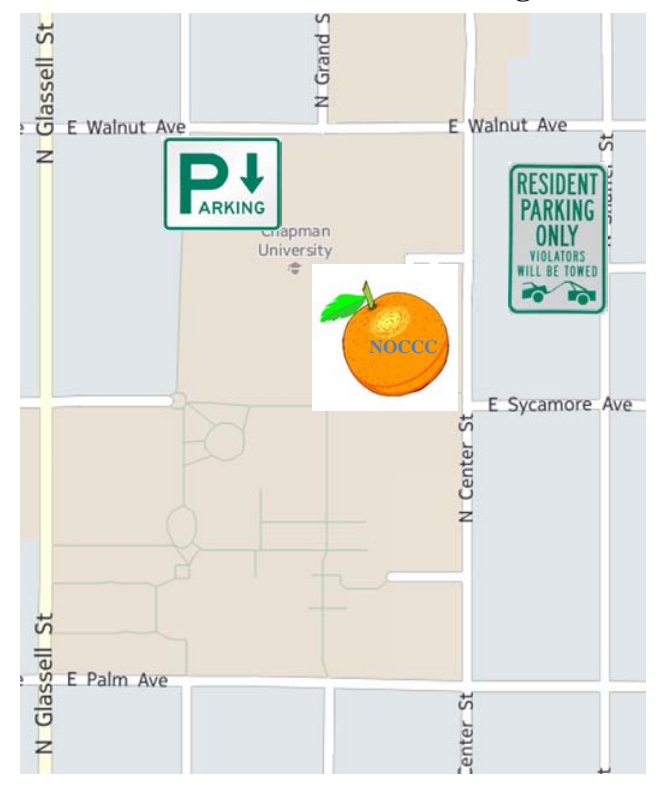

### **Directions to NOCCC from John Wayne-Orange County Airport (SNA) 12 miles:**

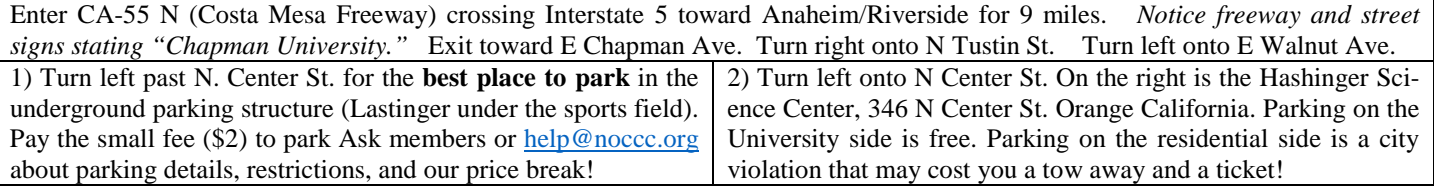